## Developing Wizard Controller VisualForce Page:

## Functionality:

- 1> Creating 4 VisualForce pages.
- 2> Account, Contact, Opportunity details are showing in another page. Here I also create some buttons which help to come back any of the three objects (Account, Contact, Opportunity) and come back in detail page.
- 3> Also here have 3 Buttons:
	- 1. Previous Button: Use to go 'Previous Page'.
	- 2. Next Button : Use to go 'Next Page'.
	- 3. Review Button : Use to 'Review' the page details

Please go though the screen shot attachment to understand the scenario more.

https://sujayganguly-dev-ed--c.ap4.visual.force.com/apex/page\_wizard1

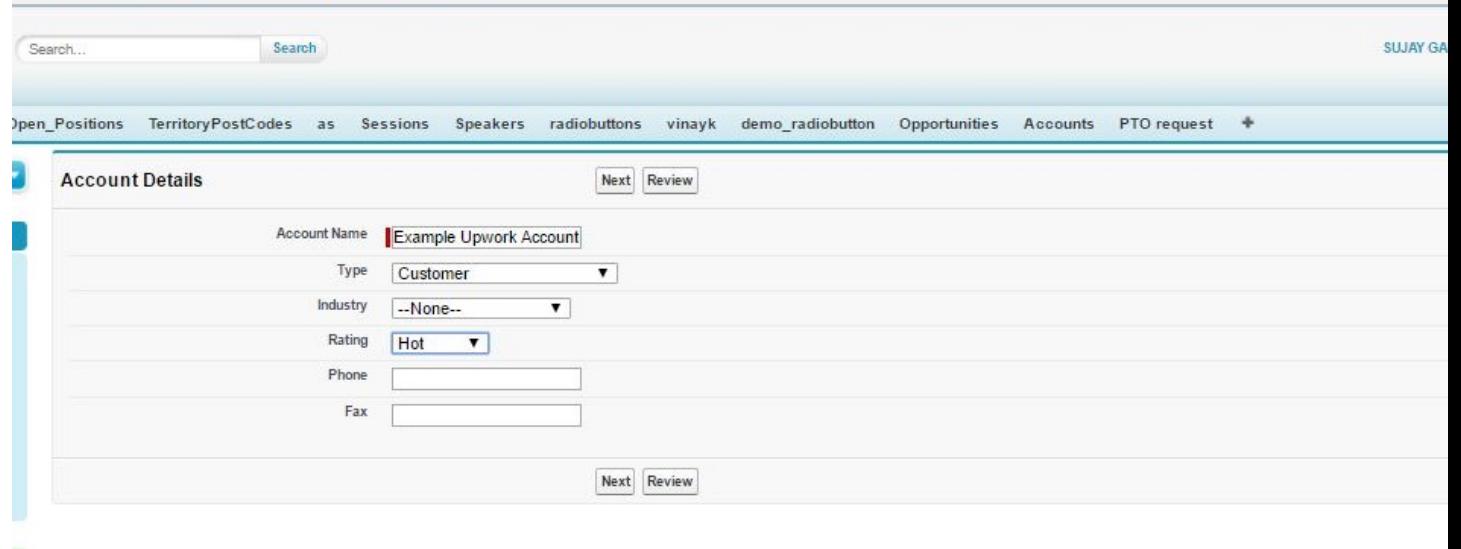

Copyright @ 2000-2017 salesforce.com, inc. All rights reserved. | Privacy Statement | Security Statement | Terms of Use | 508 Compliance | Go to Salesforce1

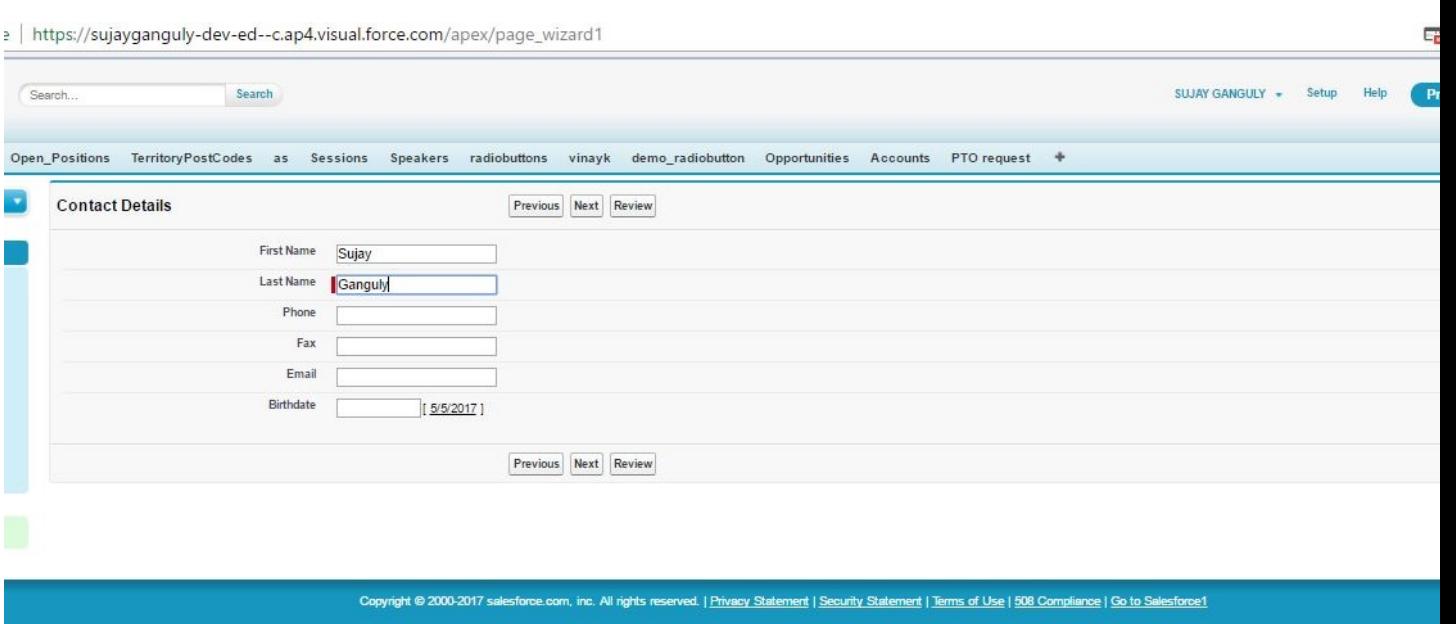

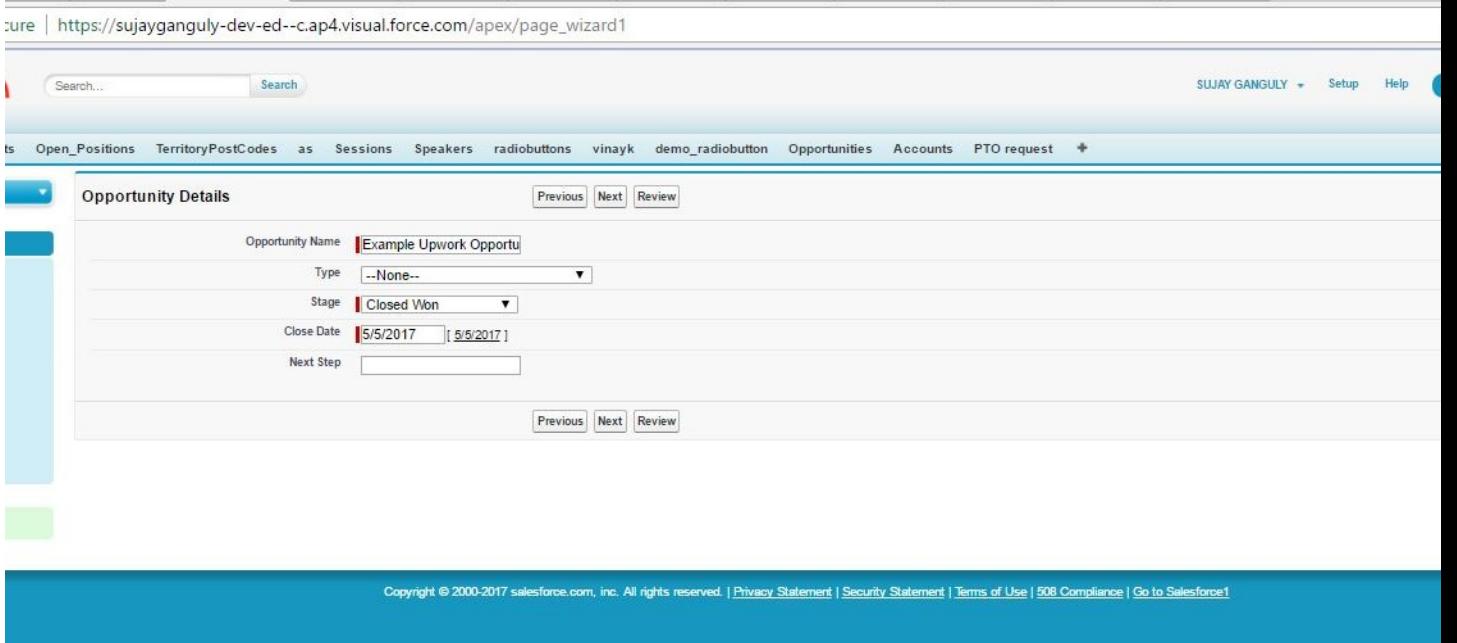

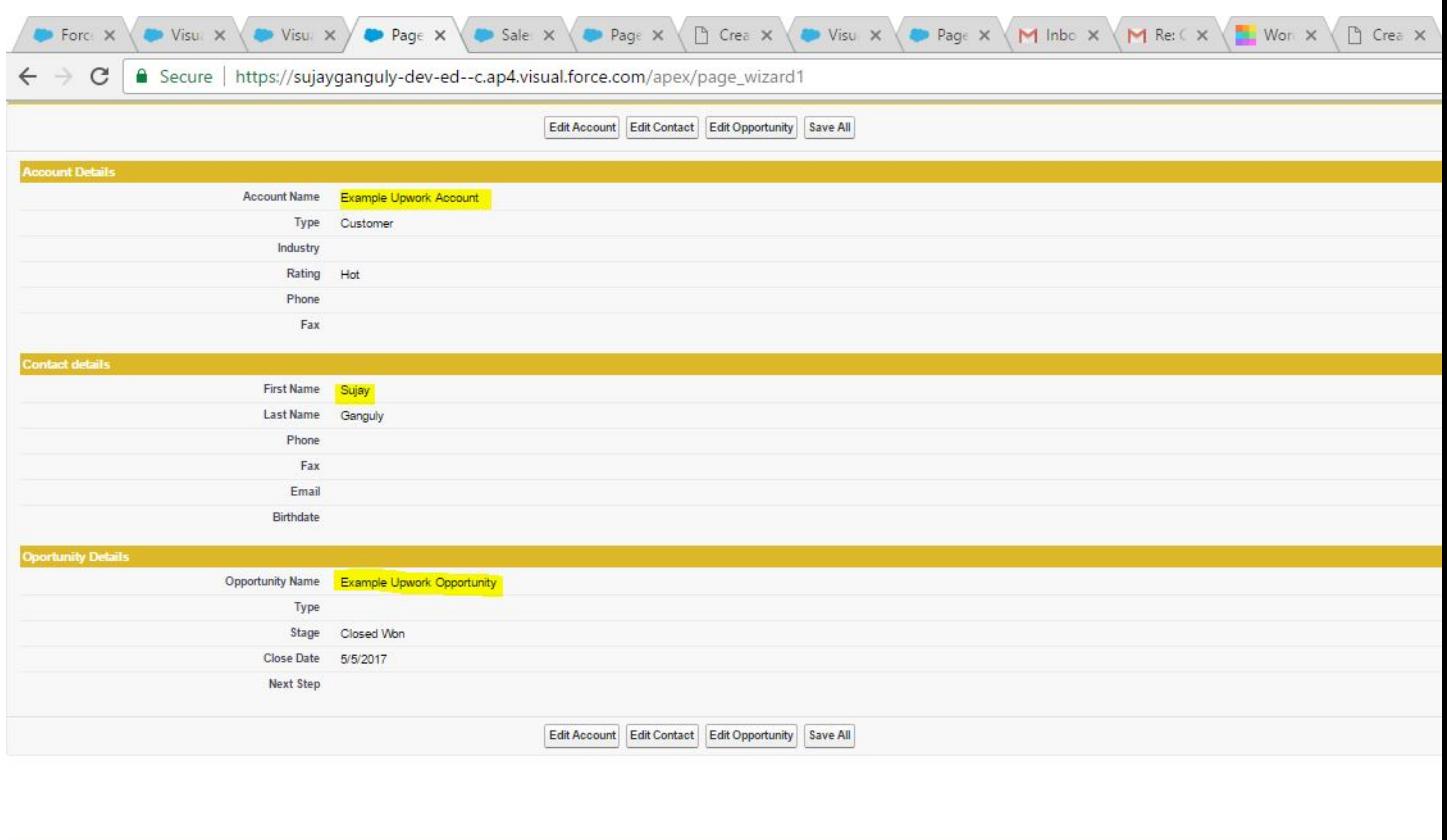

## ABOUT ME:

X page\_wizard1 wizard\_class

Myself Sujay, I am a Excellent Salesforce Developer/Administrator. Working on Salesforce Classic and Lightning both. This is an example of one of my work that I had done in my past project. I can do any kind of work in Salesforce.

 If you have any requirement like this or other types. Feel free to contact me for your project success and satisfaction. My contact details are listed below:

```
E-Mail: sujay.801389@gmail.com
Skype : sujay.801389@gmail.com
```